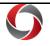

# **Year-End Budget Review**

### Year-End Budget Review Quick Reference Guide

The following reports and queries may be useful during the year-end budget review process. The table indicates the name, description, and location where the information can be accessed. Please be aware that access to different systems may vary depending on your security role.

| NAME                                        | DESCRIPTION                                                            | LOCATION   |
|---------------------------------------------|------------------------------------------------------------------------|------------|
| Department Tree                             | View tree hierarchy of all departments, including whether it is        | UGA Budget |
| •                                           | control, transaction, or control transaction                           | Management |
| Quarterly Amendment Review                  | Report to ensure there are no overdrafted fund codes by intermediate   | UGA Budget |
|                                             | unit for each fund code. Broken out by Revenue, Personal Expense,      | Management |
|                                             | and NonPersonal Expense budget.                                        | -          |
|                                             | *Best practice would be to run this at least monthly.                  |            |
| Budgetary Detail Report (Benefits Included) | Shows budget and balances by account type. Original and current        | UGA Budget |
|                                             | budget, encumbered actuals, and available balance. Excludes benefit    | Management |
|                                             | account codes.                                                         |            |
| YTD Expenses                                | Report with department fund balances (budget and encumbered            | UGA Budget |
| Budget vs. Actuals                          | actuals). Red indicates the presence of funds.                         | Management |
| Budget Status Report v2.0 (Tableau)         | The BSR v.20 provides budget-to-actual information at the summary      | UGA Data   |
|                                             | and detail levels for multiple financial departments. This report will | Warehouse  |
|                                             | download as a pdf file and has subscription capabilities which will    |            |
|                                             | deliver a customized report to your email on a set schedule. Closely   |            |
|                                             | resembles the legacy Account Status Report.                            |            |
|                                             | *Great tool for providing high-level budget reviews to management.     |            |
| Project Status Report                       | This cube can be used to view budget-to-actual information at the      | UGA Data   |
|                                             | summary or detail level for projects. This cube will download as an    | Warehouse  |
|                                             | Excel spreadsheet and utilizes "PivotTable" functionality.             |            |
| Budget Status Report Cube                   | Provides transaction and budget detail. Allows customization of the    | UGA Data   |
|                                             | data to suit the needs of individual units.                            | Warehouse  |
| Project Status Cube                         | Provides transaction and budget detail for projects. Allows            | UGA Data   |
|                                             | customization of the data to suit the needs of individual units.       | Warehouse  |
| Position Funding Cube                       | The Position Funding Cube provides payroll detail information and      | UGA Data   |
|                                             | encumbrance amounts by chartstring by employee. The report can be      | Warehouse  |
|                                             | used as a personal services detail or payroll cost report.             |            |
|                                             |                                                                        |            |
|                                             |                                                                        |            |
|                                             |                                                                        |            |

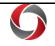

## Viewing Open Encumbrances and Outstanding Transactions

| UGA_PO_CLOSE_NONEXPENSE                                                                                                    | Non-Expense Account ChartField                                                                                                    | UGA Financials—<br>Query Viewer                         |
|----------------------------------------------------------------------------------------------------|----------------------------------------------------------------------------------------------------|---------------------------------------------------------|
| UGA_PO_OPEN_AMOUNT                                                                                                    | Open POs by Department, Project, Financials PO#, UGAmart PO#, or Click SubID#. Includes Open Amounts and Full Chartstrings.                                                                       | UGA Financials—<br>Query Viewer                         |
| <b>Pending User Submission</b> queries for Travel<br>Authorizations, Expense Reports, Payment Requests,<br>GL Journals, Budget Journals, Budget Transfers,<br>Journal Vouchers | Query results list of pending (unsubmitted) transactions by department                                                                                                    | UGA Financials—<br>Business<br>Management<br>WorkCenter |
| Cle                                                                                                    | eaning Up Personal Services                                                                                                    |                                                         |
| Position Funding Cube                                                                                                    | The Position Funding Cube provides payroll expense details and<br>encumbrance amounts by chartstring by employee. The report can be<br>used as a personal services detail or payroll cost report. | UGA Data<br>Warehouse                                   |
| Payroll Expenses Detail                                                                                                    | Payroll information by Pay Run ID, Dept, Pay Group, Fund, Project<br>ID, Class, Empl ID, or Combo Code                                                                                            | OneUSG Connect<br>System Manager<br>Reporting Page      |
| Res                                                                                                    | solving Budget Check Errors                                                                                                    |                                                         |
| NAME                                                                                                    | DESCRIPTION                                                                                                    | LOCATION                                                |
| UGA_KK_CTL_CLASS_SUM                                                                                                    | Dept Ctl Group Fund & Class                                                                                                    | UGA Financials—<br>Query Viewer                         |
| UGA_KK_CLASS_SUM                                                                                                    | Fund & Class Balances                                                                                                    | UGA Financials—<br>Query Viewer                         |
| UGA_KK_PARENT_EXP_REV_BALS_SUM                                                                                                    | Dept Parent Budget Balances                                                                                                    | UGA Financials—<br>Query Viewer                         |
| UGA_PC_NONSP_BUDGET                                                                                                    | NonSponsored Budget Distribution                                                                                                    | UGA Financials—<br>Query Viewer                         |
| UGA_KK_PROJ_BUD_BAL_WSUM                                                                                                    | Project Budget Balances                                                                                                    | UGA Financials—<br>Query Viewer                         |
| UGA_GM_BUDGET_BY_CFS                                                                                                    | Grant Budget By ChartFields                                                                                                    | UGA Financials—<br>Query Viewer                         |
| UGA_KK_PROJECT_BUDGET_BALANCE                                                                                                    | Project Budget Balances                                                                                                    | UGA Financials—<br>Query Viewer                         |
| UGA_GM_DATES_BY_ACTIVITY                                                                                                    | Can be run by department, range, project and can also show only a range of project end dates                                                                                                    | UGA Financials—<br>Query Viewer                         |
| Budget Overview Tool                                                                                                    | Provides the ability to look at your budget information for specific<br>ChartField combinations                                                                                                   | UGA Financials—<br>General Ledger                       |
|                                                                                                    | Page <b>2</b> of 4<br>Ver5.4.2020                                                                                                    |                                                         |

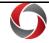

# **Year-End Budget Review**

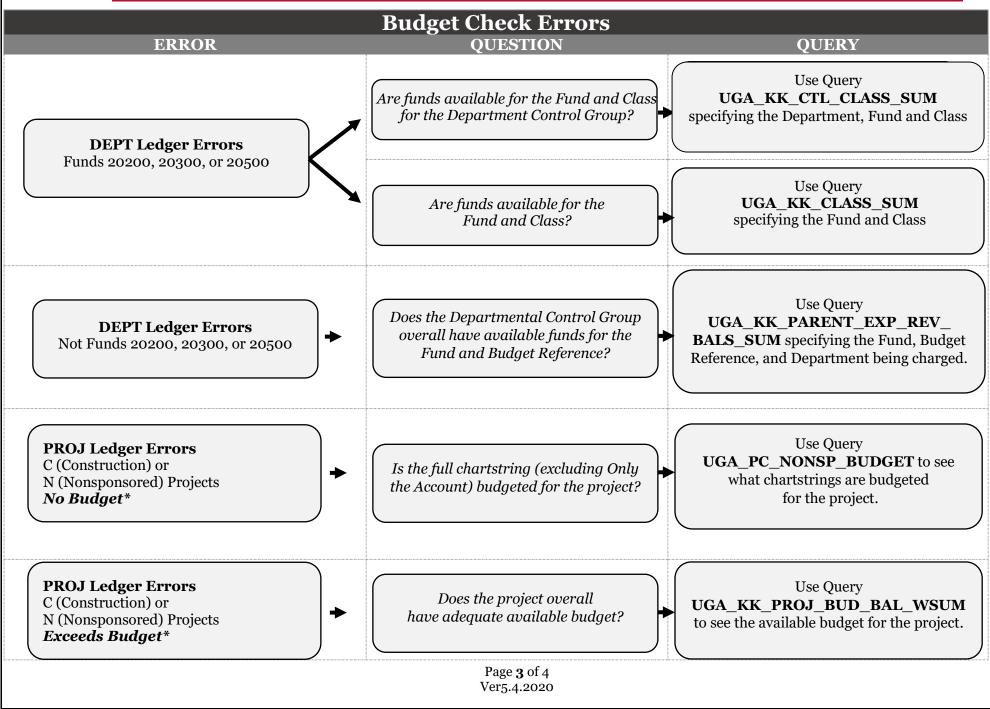

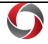

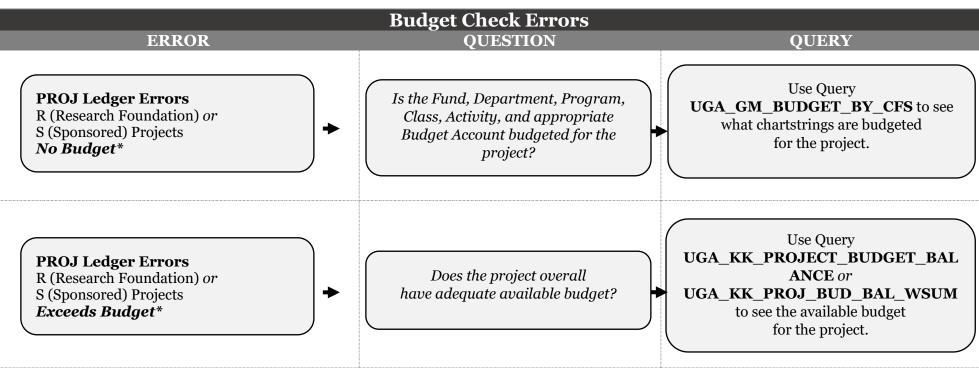

\*Use this Budget Account Identifier tool to enter the Account Code and view the corresponding description.

#### **Additional Information:**

- For more information on budget check errors can be found in the OneSource Training Library (Financials Topics by Module > Monitoring Business Transactions > Managing Budget Check Errors).
- Tutorials for running the reports and queries listed in this document can be found in the OneSource Training Library (Financials Topics by Module > Reporting and Data Warehouse > <u>Useful Reports for Year End Budget Review</u>).
- For further assistance, please contact the **OneSource Service Desk** at <u>onesource@uga.edu</u> or 706-542-0202 (option 2).